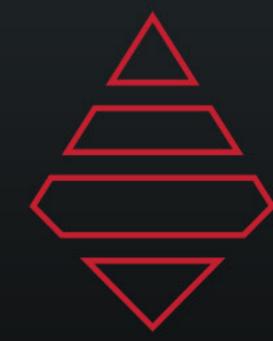

# AJT SYSTEMS SUPPORT DOCUMENT FOR ESPN3 2020 CFB

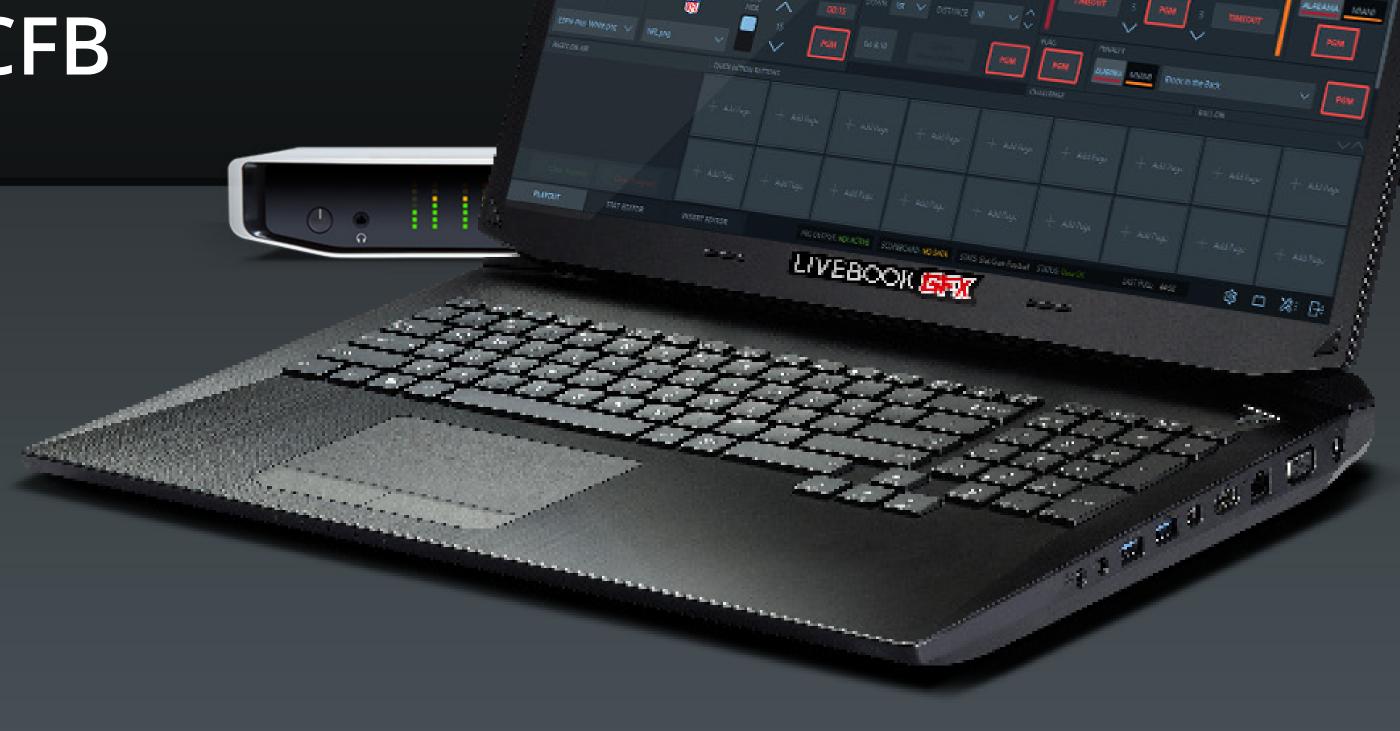

DAKTRONICS.COM/SUPPORT SUPPORT 1-800-325-8766

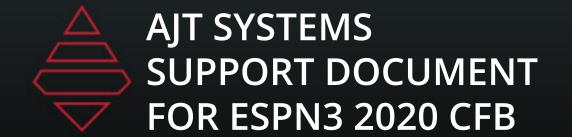

# Support Information

### **DAKTRONICS**CUSTOMER SUPPORT

#### **SHIP RMA'D PARTS HERE**

Daktronics Customer Service 600 East 54th Street N. Sioux Falls, SD 57104

#### **ONLINE SUPPORT RESOURCES**

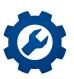

#### **MYSUPPORT**

#### DAKTRONICS.COM/MYSUPPORT/HELP

••••••

View open cases & create a new case

Check order & shipping status

Schedule a call back

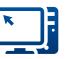

#### ONLINE SUPPORT

#### DAKTRONICS.COM/EN-US/SUPPORT/LIVE-BOOK-ONBOARDING

Find resources to troubleshoot & fix issues

Access product manuals & how-to videos

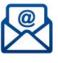

#### **EMAIL SUPPORT**

#### LIVEBOOKSUPPORT@DAKTRONICS.COM

Contact the Daktronics team directly with questions or concerns

#### **DIRECT CONTACT**

1-800-325-8766 (US & Canada)

1-605-697-4000 (Outside US & Canada)

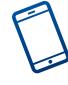

#### SERVICE COORDINATION

Schedule on-site service & order parts

Provide communication & status updates

#### TECHNICAL SUPPORT

Troubleshoot advanced issues

Connect to diagnose issues (with an internet connection & select systems)

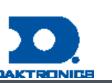

# Table of Contents

### Notes

Headshot needs file name needs to match the player's orginal headshot name and file needs to live in MAM > ESPN > LeagueAssets > NCAA > ActionShots

Place Logos Folder logos inside of MAM > ESPN >LeagueAssets > NCAA > Logos

Most graphics support alternate color selections. Use values 1-4 till you've found the desired color. Some graphics may have that selection under Player or Team selection section.

Scorebug and Go To Break use ShortName for team name value.

Scorebug and Go To Break logo background alternatives can be done through Team settings info under the "Short Name" use values 1-4 to cycle the different color values. If this is use then Team Name will default to Name field.

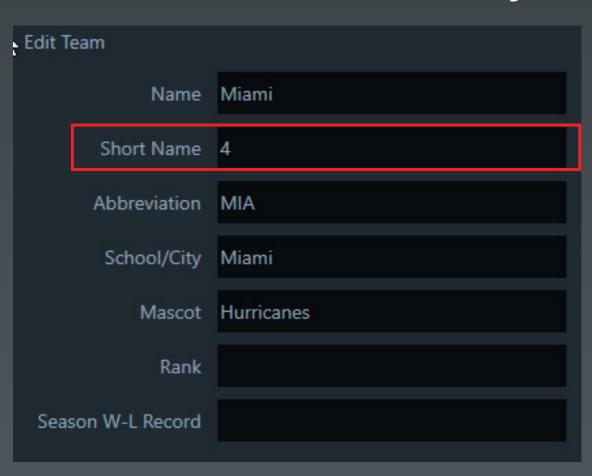

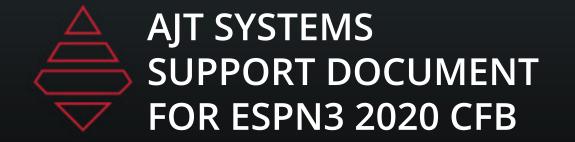

### Notes

For rows not being use, highlight and delete so you don't have empty roster fields

### Import Roster from Files

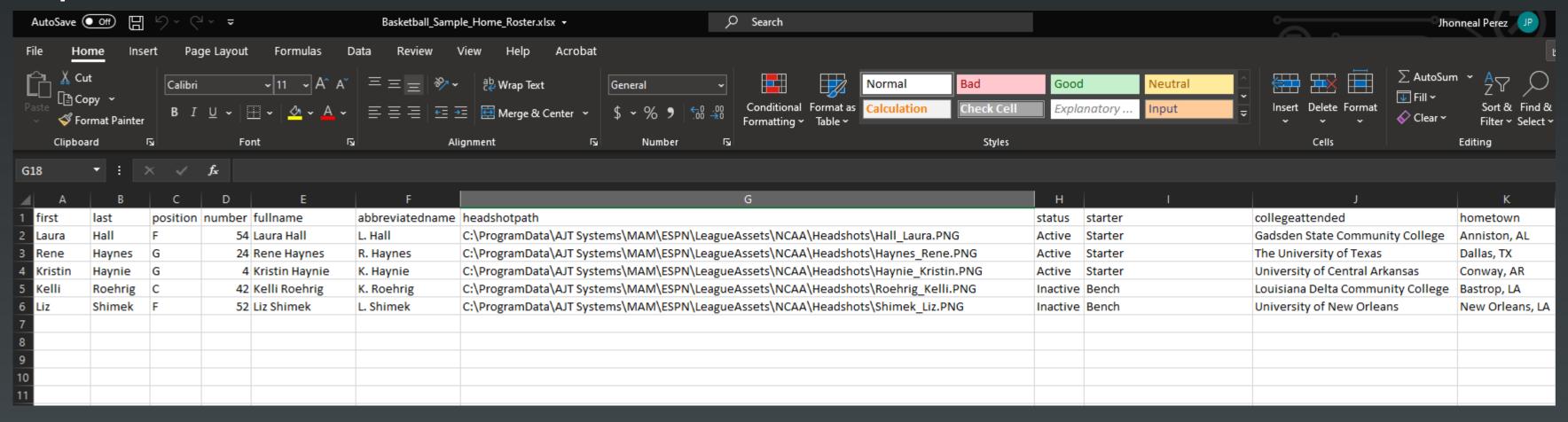

Full file path and name needs to be filled out like the example above

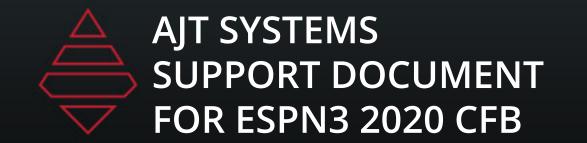

# Scorebug

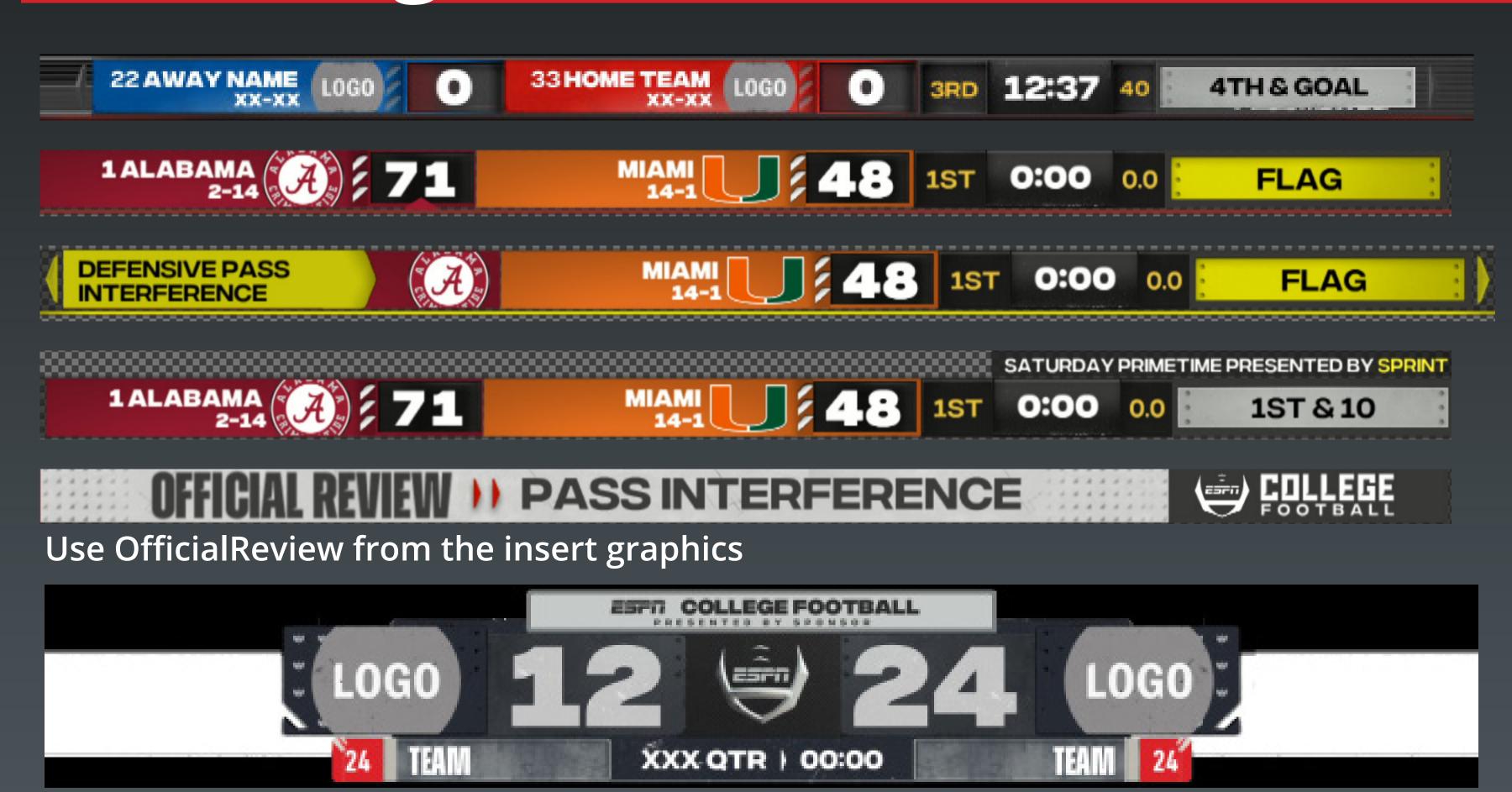

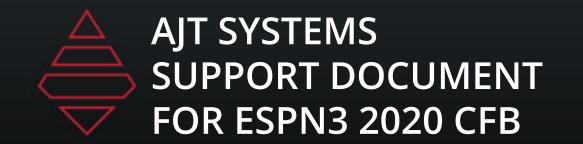

### Dash L3rds

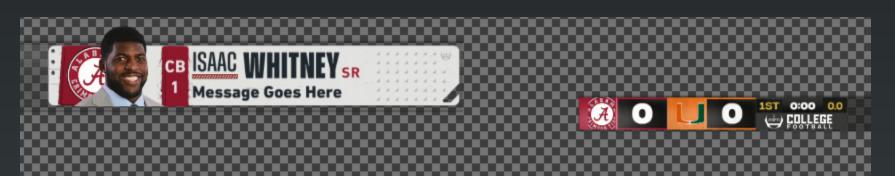

**Template Name:** 19000

**Description:** 9000 with Minibug

#### **Notes:**

Scorebug must be on air. Bringing in this graphic will convert the scorebug into Minibug. You need to remove the graphic before taking both off air.

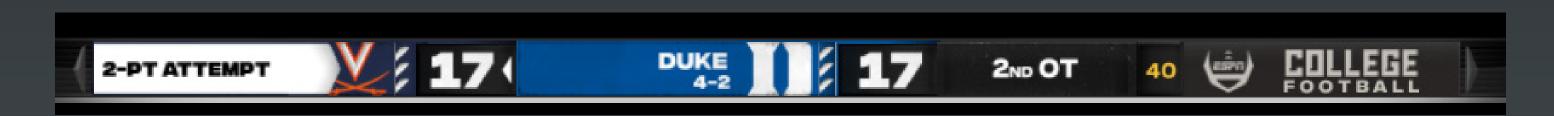

**Template Name:** OT Status

**Description:**Status during OT

#### Notes:

Select Team for team popout Use dropdown to fill lines 1 and 2

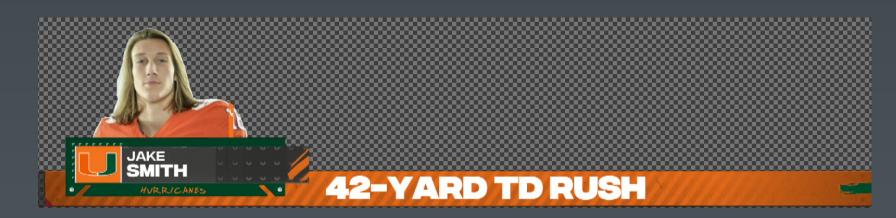

Template Name: Touchdown\_Stat

Custom Touchdown With Player Stat

#### Notes

Message Field displays first message (touchdown, to the house, etc) Stat1 display touchdown stat.

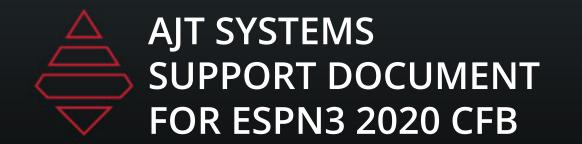

### Dash L3rds

### HEADERTEXT1

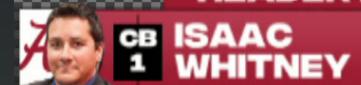

► DROPLINE LOCATION

1ST

0:00 0.0

0

COLLEGE

**Template Name:** 

779000

**Description:** 

Player Selection 2 StatLine or 1 Stat Line with **Notes:** 

If "Dropline" field has been filed then the second line becomes the dropline.

#### **HEADERTEXT1**

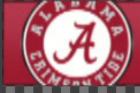

ALABAMA
CRIMSON TIDE

LINE ONE MESSAGE

► DROPLINE LOCATION

1ST

0:00 0.0

o (=

FOOTBALL

Template Name

779001

Description:

Team Selection
2 Stat Line or
1 Stat Line with

#### Notes:

If "Dropline" field has been filed then the second line becomes the dropline.

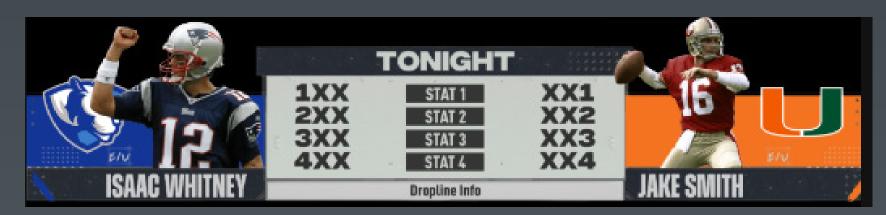

Template Name:

779582

Description:

2 Player Comparison

lotes:

2-4 Stats

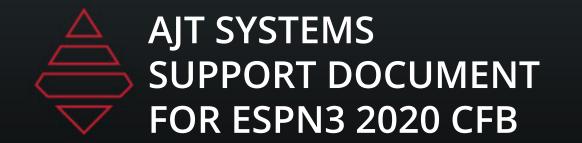

779005

### TakeOvers

**Team Selection** 

2 Team Comparison

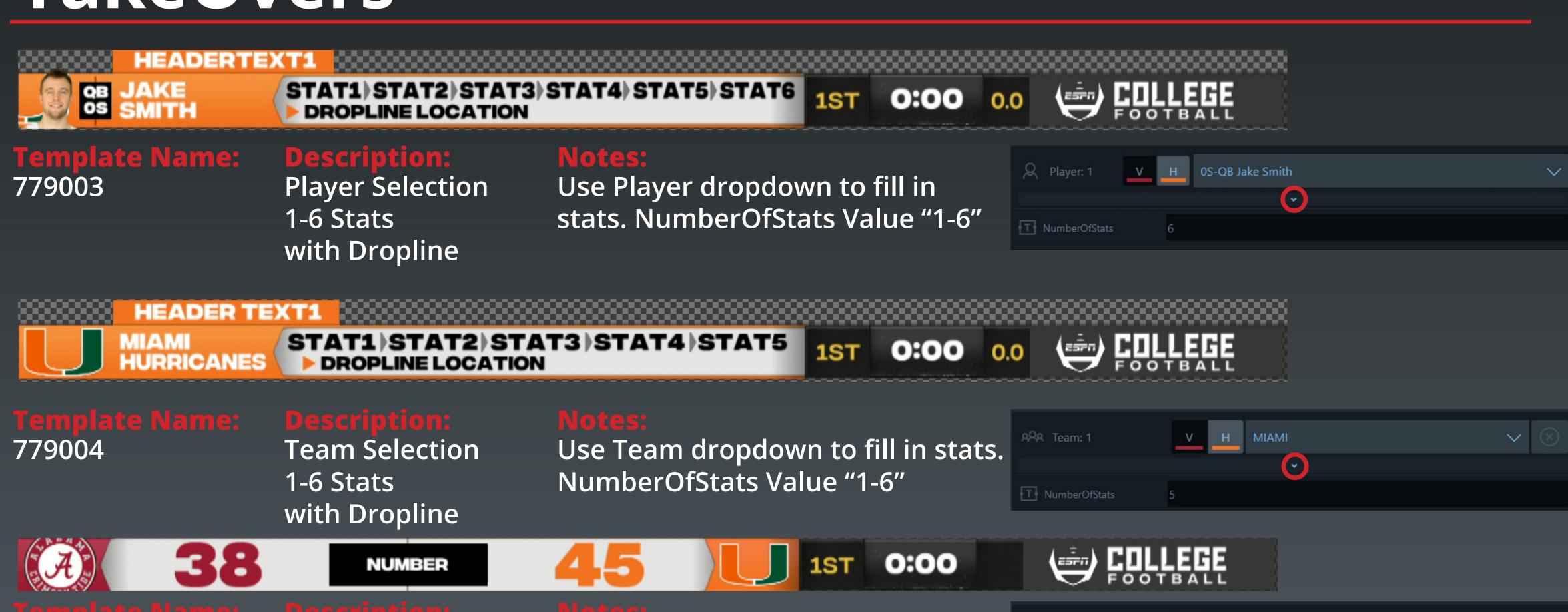

Use Team dropdown to fill in stats.

RR Team: 1

■ NumberOfStats

**(** 

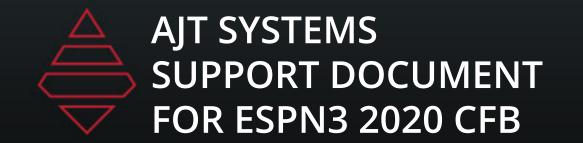

# Starting Lineup

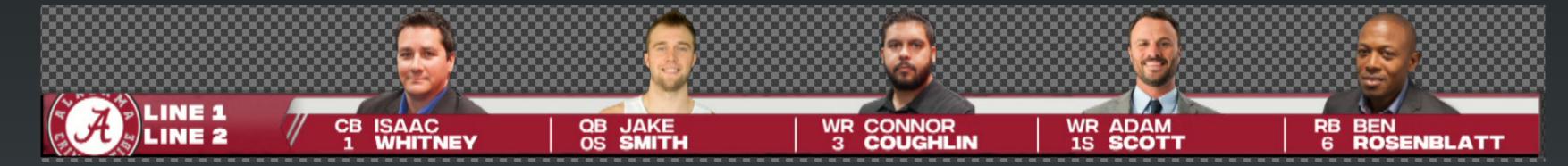

Template Name:

StartingLineup

**Description:** 

Player Selection 2-7 Player Selection 1 or 2 Line **Notes:** 

NumberOfPlayers Value "2-7"

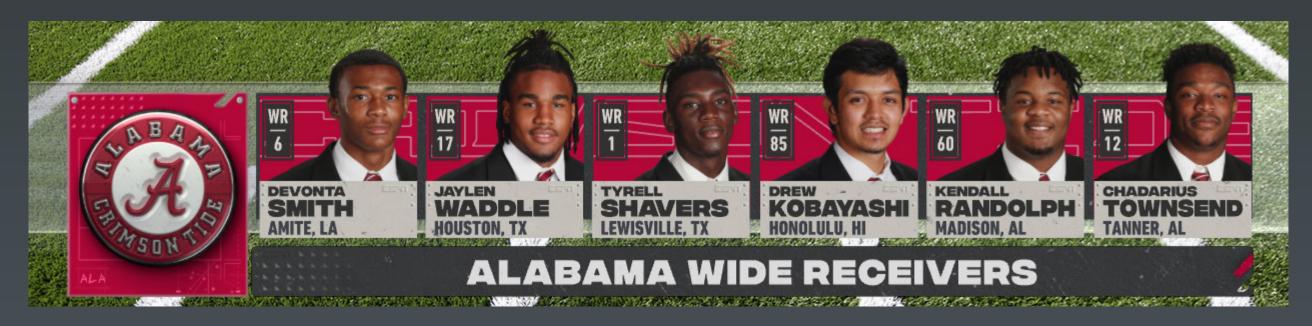

Template Name: 9581

**Description:** Plaver Selectio

Player Selection 3-7 Player Selection **Votes:** 

NumberOfPlayers Value "3-7" Supports Sponsors

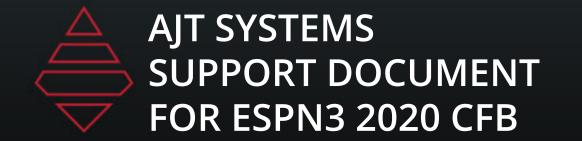

# Impact Players

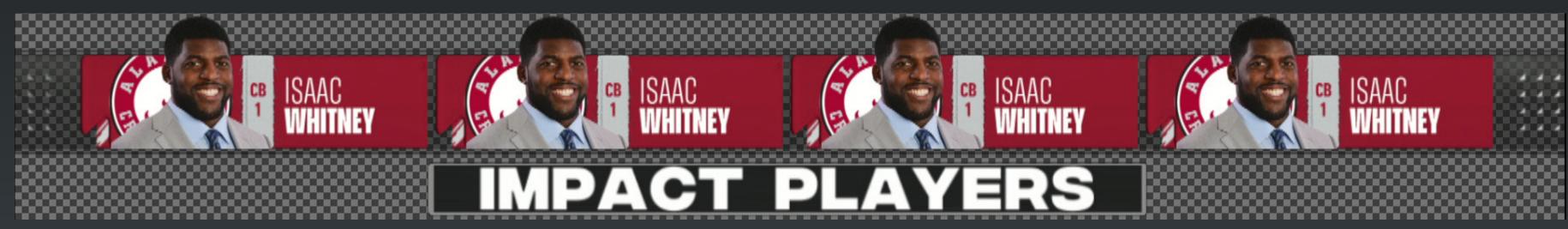

**Template Name:** 

9840

**Description:** 

Player Selection 2-4 Player Selection

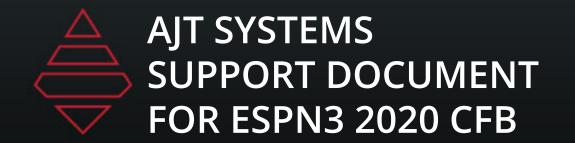

### Lowerthirds

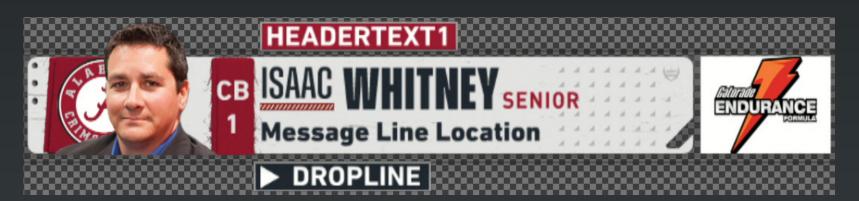

Template Name

9000

Description:

Player Lowerthird with Sponsor Support

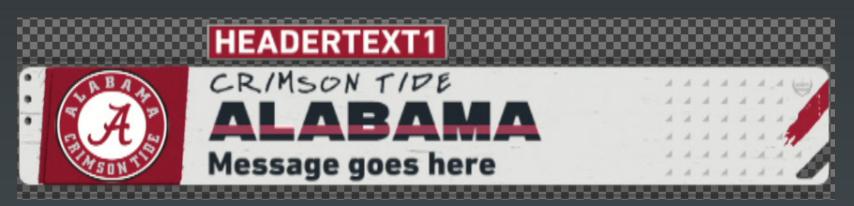

**Template Name** 9001

**Description:** 

Team Generic Lowerthird with Sponsor Support

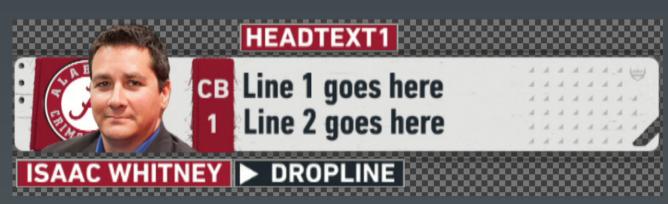

**Template Name:** 9002

Description:

Player Generic 2 Line

**Lowerthird with Sponsor Support** 

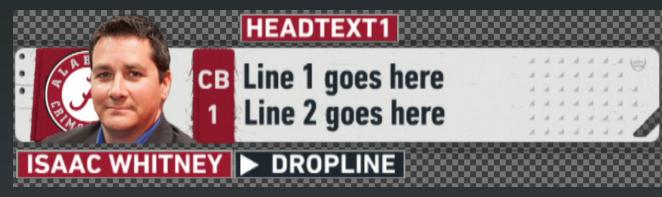

Геmplate Name

9000\_Generic

**Description:** 

Player Generic 2 Line Lowerthird with Sponsor Support

Team selection adds team

tape will go away

branding, Use the drop down for

player info. If no position, the

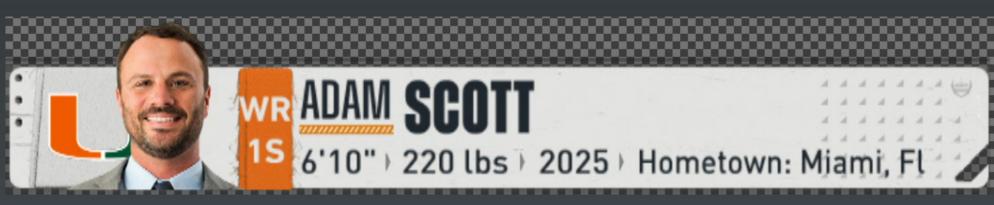

**Template Name:** 9003

Notes:

Use Player dropdown to add stats

**Player 1-4 Stats** 

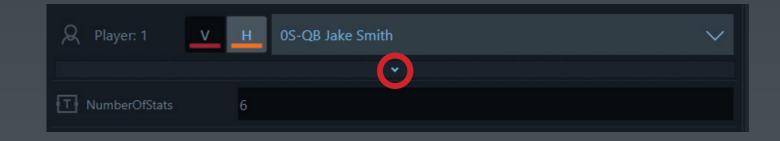

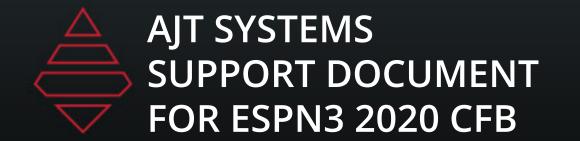

### Lowerthirds

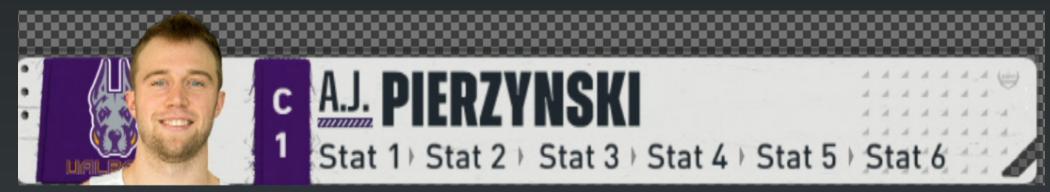

Template Nam 9004-05 **Description:** 

Player 1-6 Stats

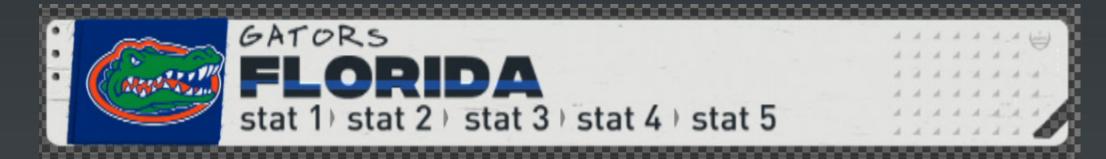

**Template Nam** 9006

**Description:** 

Team 1-6 Stats

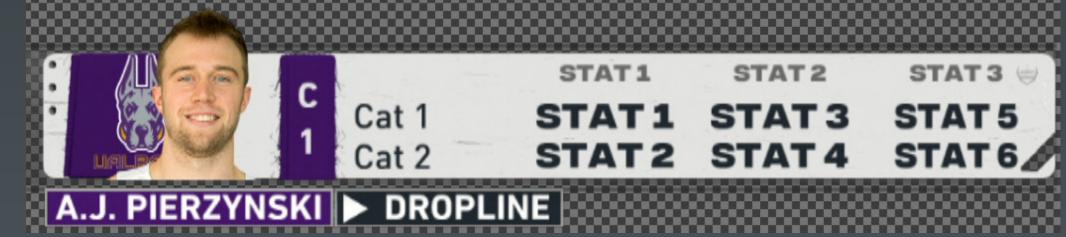

**Template Name:** 9007

**Description**:

Player 1-3 Columns

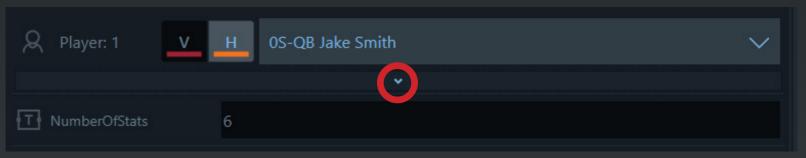

Notes

Use Player dropdown to add stats

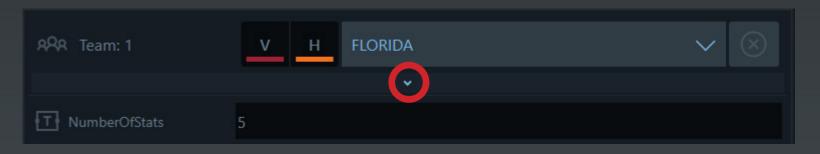

Notes:

Use Team dropdown to add stats

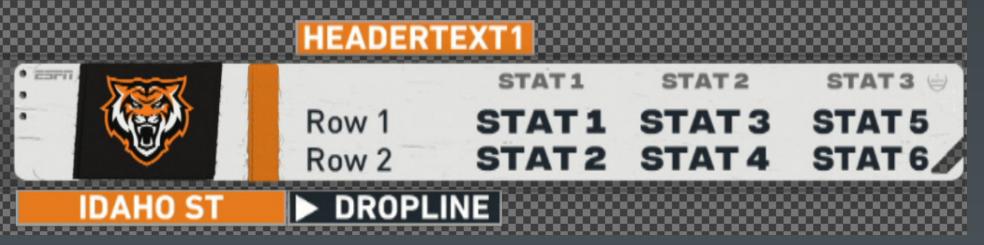

Геmplate Name:

**Description:** 

9008 Team 1-3 Columns

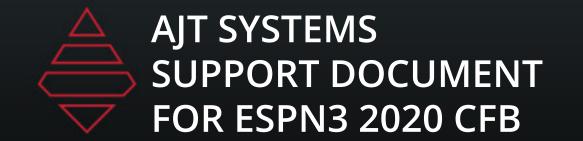

### Lowerthirds

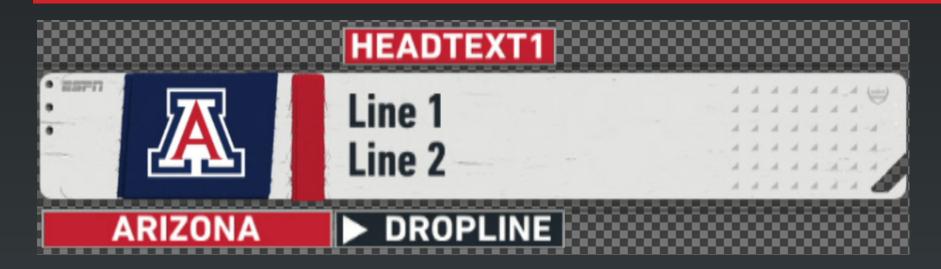

**Template Name:** 

9010

**Description:** 

Team 2 line generic

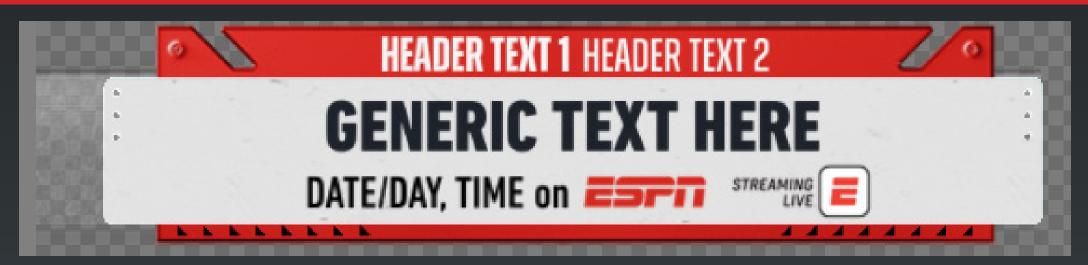

**Template Name:** 

9048

**Description:** 

Generic or Team Matchup

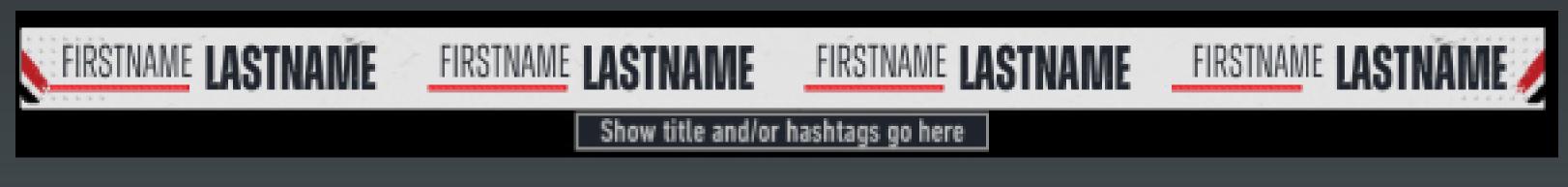

Template Name: 9025

**Description**: 1-4 Talent

Notes:

Use the space bar to input the size of the background bar you need after you've filled out the rest of the graphic

### Tombstones

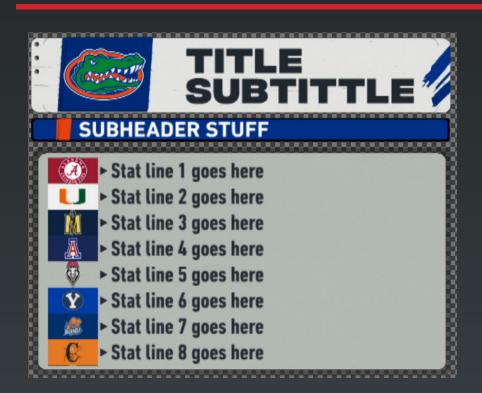

### Template Name:

9701

#### **Description:**

Team/Player/Sponsor Tombstone
1-10 Lines with optional logo

#### **Notes:**

For Headers use Player 1, Team 11, or Sponsor Logo. PlayerGraphics "Empty" = Team 11 option PlayerGrapihcs "Not Empty" = Player 1 option Sponsor Logo filled will display the sponsor logo Use Team dropdown to fill in corresponding lines. Logo field will show or hide team logos.

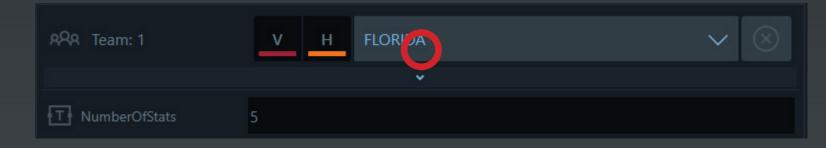

#### SUBHEADER Col1Line1 Col3Line1 Col2Line1 Col2Line2 Col3Line2 Col1Line2 Col1Line3 Col2Line3 Col3Line3 Col1Line4 Col2Line4 Col3Line4 Col3Line5 Col1Line5 Col2Line5 Col1Line6 Col2Line6 Col3Line6 Col1Line7 Col2Line7 Col3Line7 Col1Line8 Col2Line8 Col3Line8 Col2Line9 Col3Line9 CollLine9 Col1Line10 Col2Line10 Col3Line10

#### **Template Name:**

9702

#### Description:

Team/Player/Sponsor Tombstone 1-10 Lines with 2-3 Columns

#### Notes:

For Headers use Player 1, Team 11, or Sponsor Logo. PlayerGraphics "Empty" = Team 11 option PlayerGrapihcs "Not Empty" = Player 1 option Sponsor Logo filled will display the sponsor logo Use Team dropdown to fill in corresponding lines. Logo field will show or hide team logos.

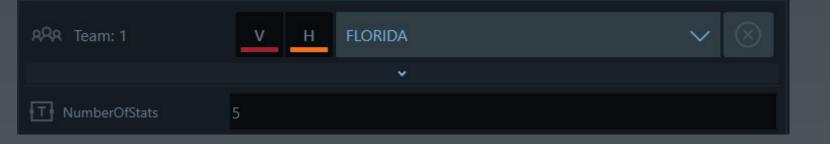

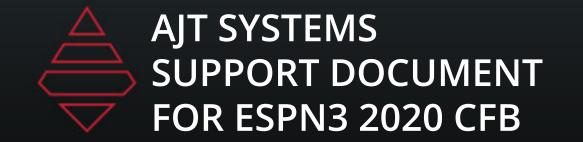

### Scoreboard & Locators

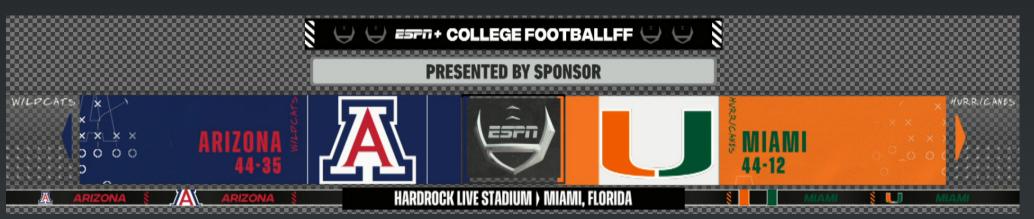

Template Name: 9420

Description:

Matchup Locator

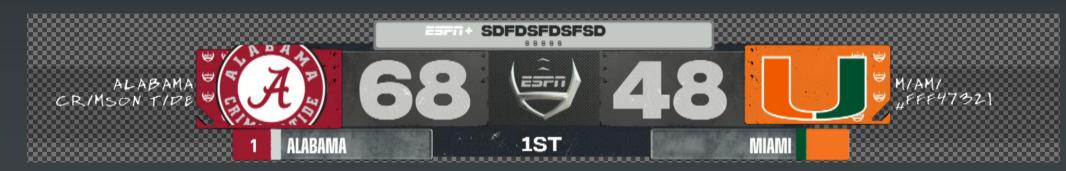

Template Name: 9500

**Description:** 

Matchup Scoreboard

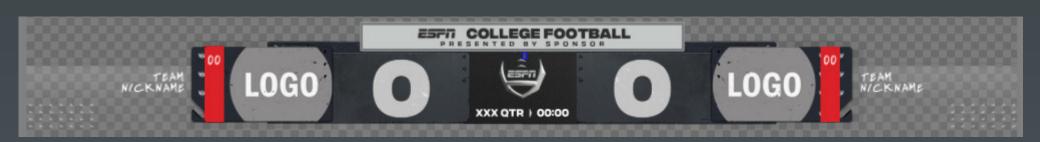

**Template Name:** 9501

**Description:** 

Matchup scoreboard no bottom line

LOGO OF HOME WICKWAME LOGO OF HOME

Template Name: 9502

Small Matchup Scoreboard

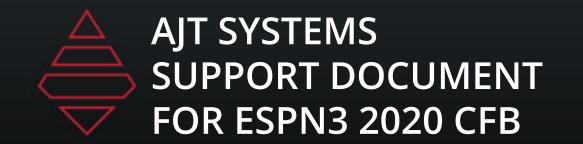

### Scoreboard & Locators

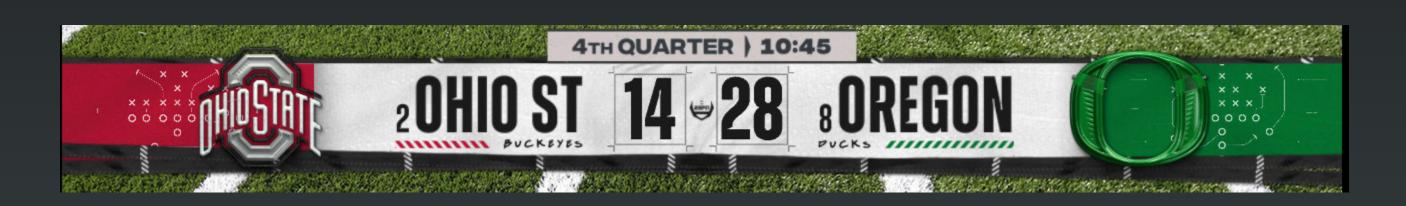

**Template Name:** 

9503

Long Matchup Scoreboard

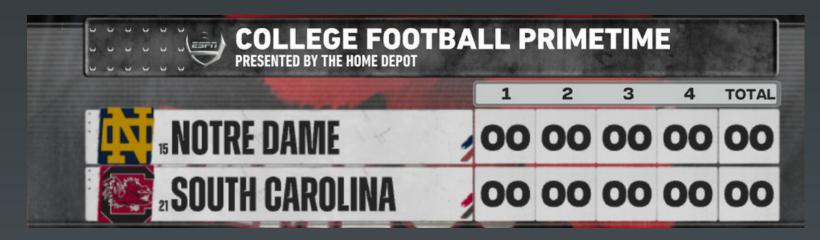

9510

Scoring by Quaters NumberOfQuarters

2Q - "2"

3Q - "3"

4Q - "4"

OT - "5"

2OT - "6"

3OT - "7"

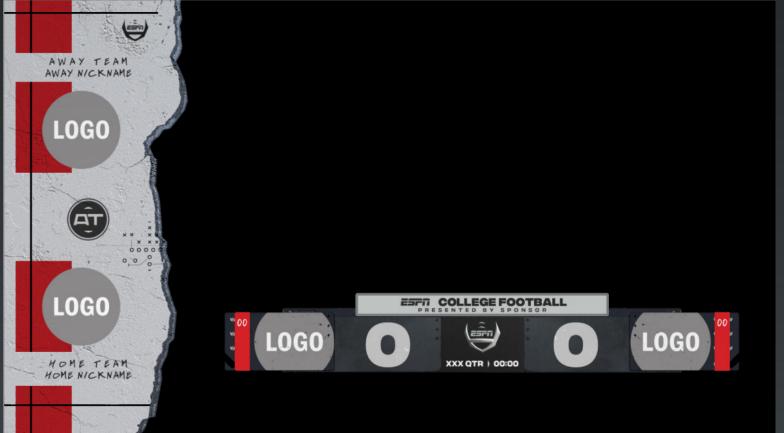

**Template Name:** 9800

Matchup scoreboard no bottom line with leftside

### Left Slabs

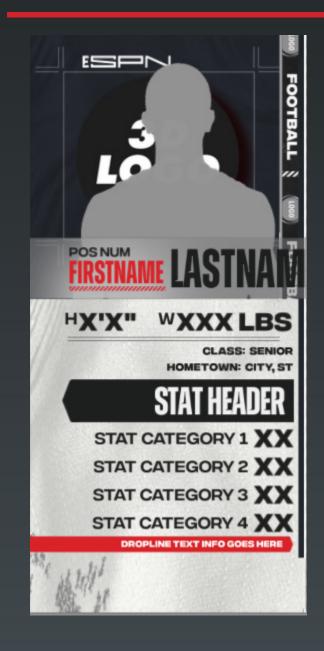

**Template Name:** 9300

**Description:** Feature Player Stat

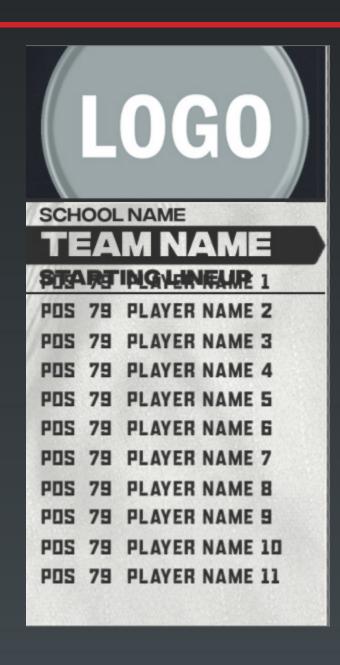

Template Name: 9306

**Description:**Starting Lineup

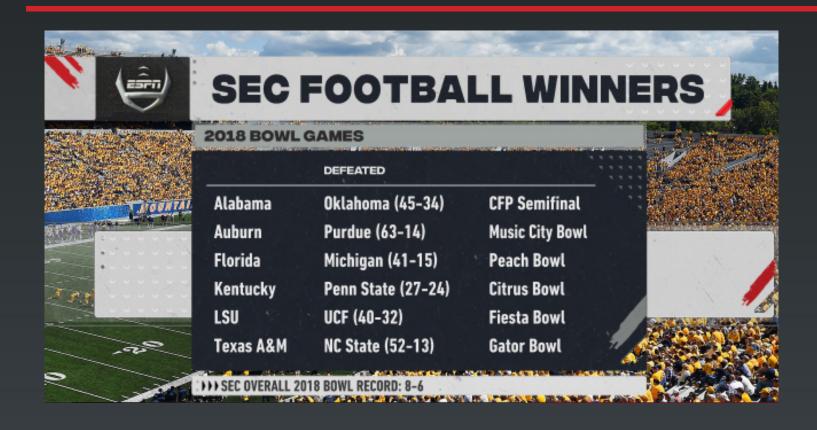

#### **Template Name:**

9100

### **Description:**

Fullscreen Generic list Up to 5 columns and 12 rows

#### **Notes:**

NumberOfLines = "1-12" NumberOfColumns = "1-5" Only use one sponsor type at a time.

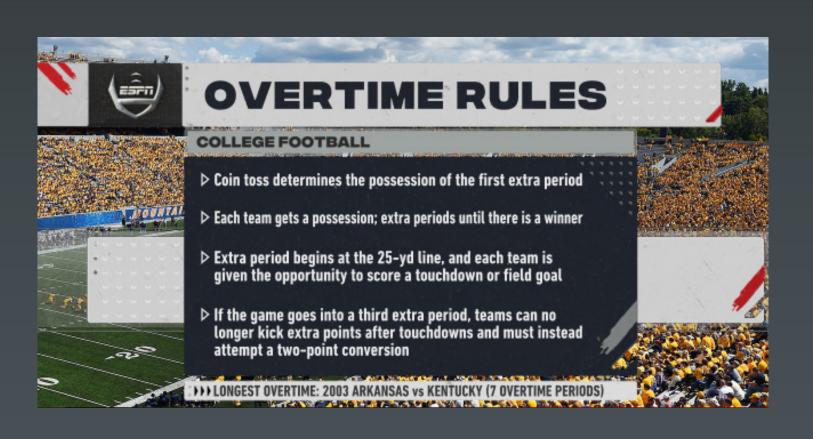

### **Template Name:**

9101

#### Description

Fullscreen Generic list Up to 12 rows

#### Notes:

NumberOfLines = "1-12"
Only use one sponsor type at a time.
Highlight\_Line = any input in the data field will add an arrow to that line. Remove the input to remove the arrow.

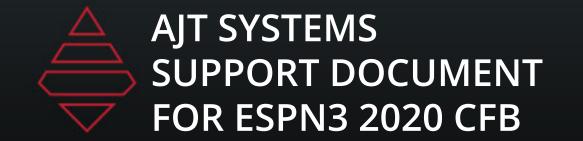

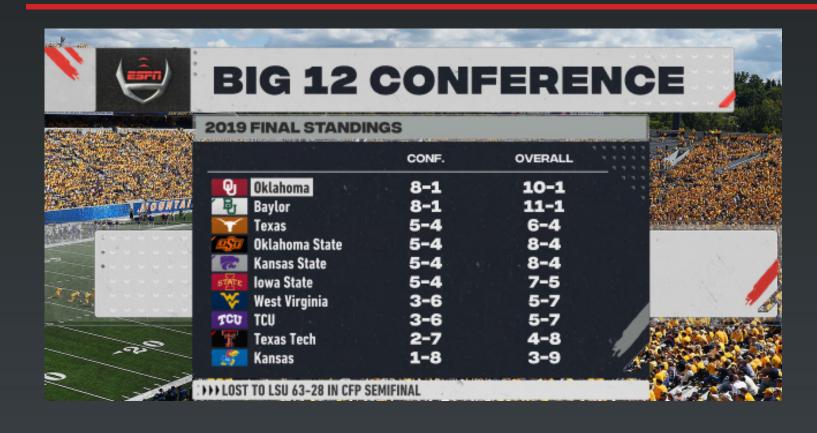

### **Template Name:**

9102

### **Description:**

Fullscreen Up to 13 Teams 1-2 columns

#### **Notes:**

NumberOfLines = "1-13" NumberOfColumns = "1-2" Only use one sponsor type at a time.

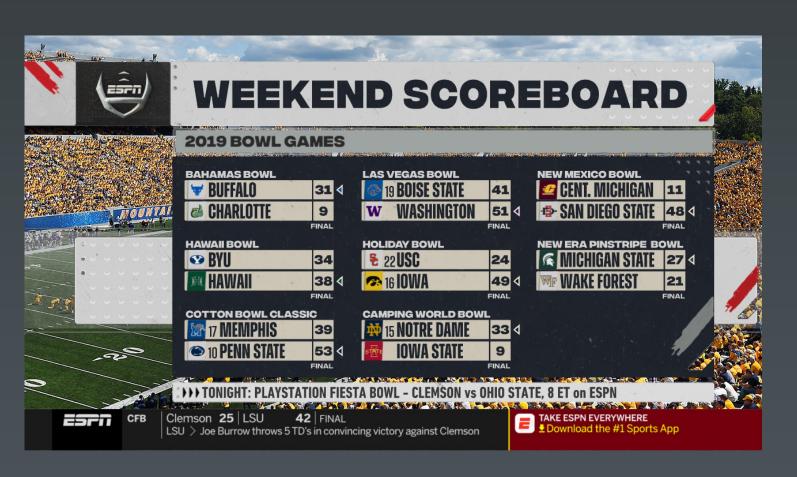

### **Template Name:** 9104

### Description:

Out of Town Scores

#### Notes:

NumberOfGames="2-8" "Won" field in the team dropdown will point an arrow to the winning team.

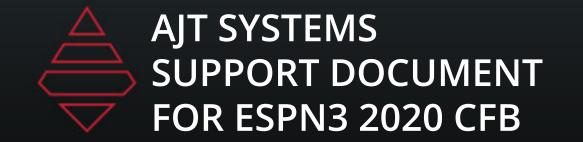

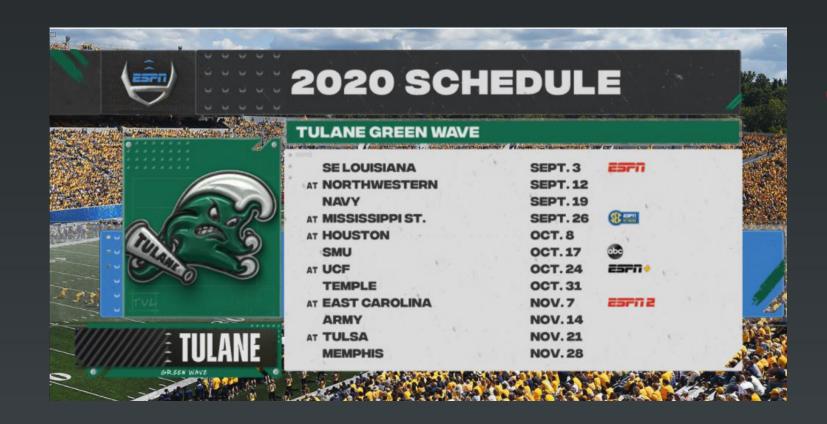

**Template Name:** 9106

Fullscreen Upcoming
Schedule

**Notes:** 

NumberOfGames="4-13"
Use team dropdown to add addition info.
In the team dropdown use any input under the AwayGame field to show "at"

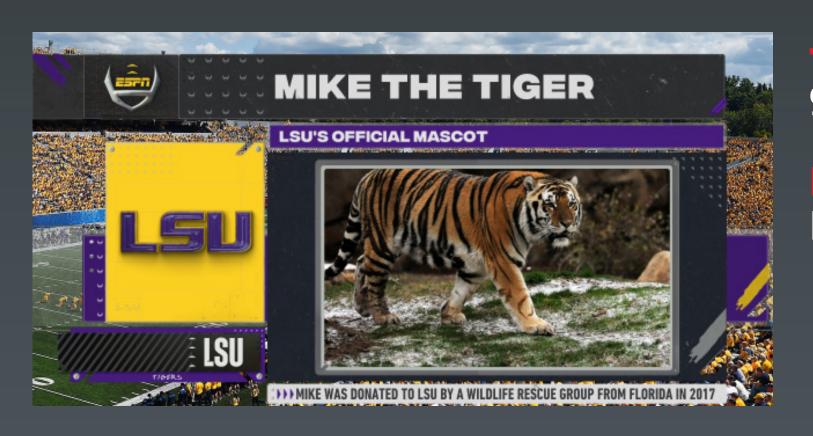

**Template Name:** 9108

Fullscreen Generic Image

**Notes:** 

Rect - 1280 x 720 Square- 512x512

X\_Scale start with .5 and then adjust Y\_Scale start with .5 and then adjust

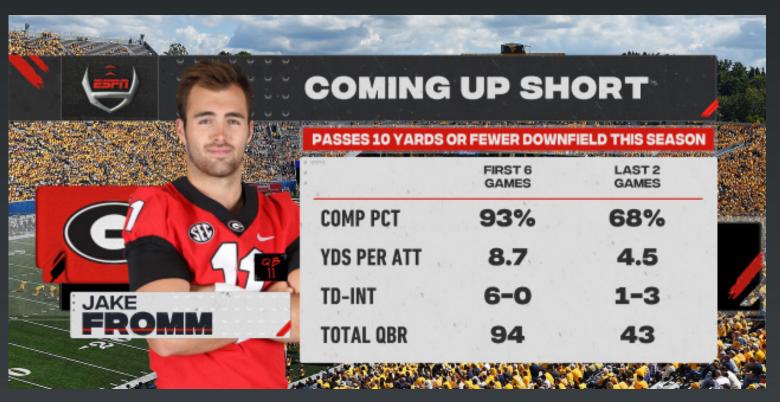

### **Template Name:**

9110\_Player & 9110\_Team

### **Description:**

Fullscreen Player Or Team Up to 10 Rows and 5 Columns

#### Notes:

NumberOfLines = "1-10" NumberOfColumns = "1-5" Only use one sponsor type at a time.

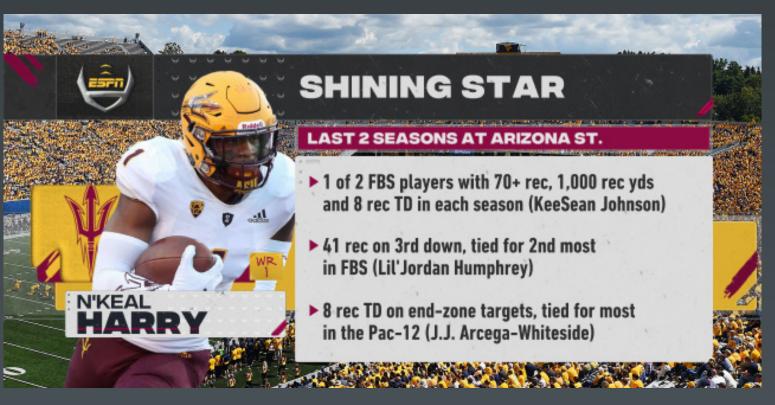

### **Template Name:**

9114\_Player

#### Description

Fullscreen Player 12 lines

#### Notes:

NumberOfLines = "1-12" ShowArrows = any input in the data field will add arrows. Remove the input to remove the arrows.

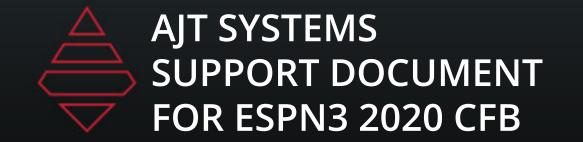

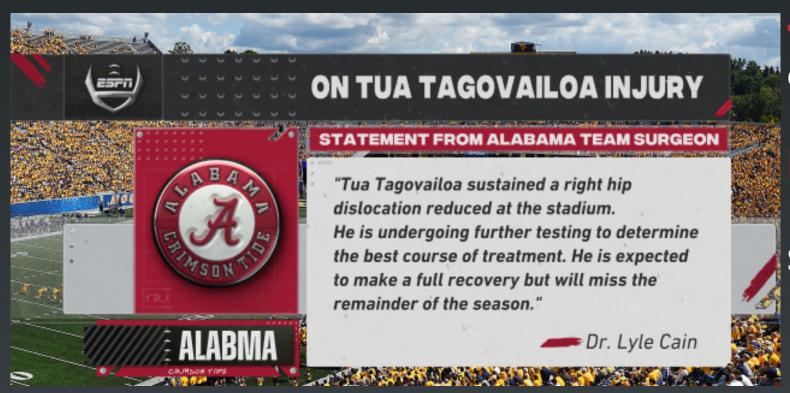

Template Name:

9115\_Team

**Description:** 

Fullscreen Team Quote with signature

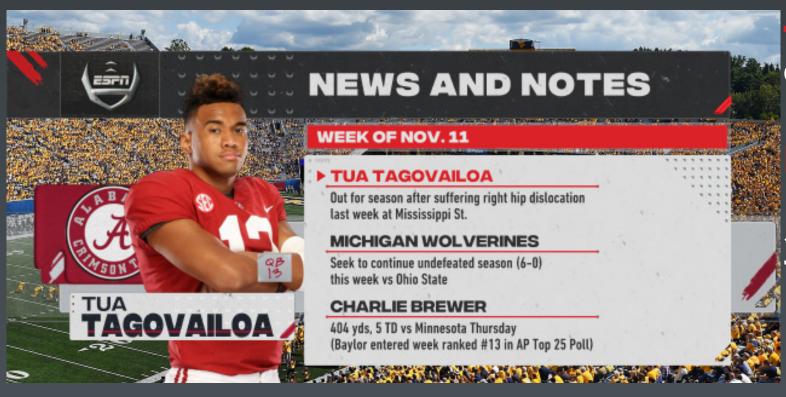

Template Name:

9116\_Player & 9116\_Team

Description:

Fullscreen Player or Team
3 Topics

Notes:

NumberOfTopics = "1-3"

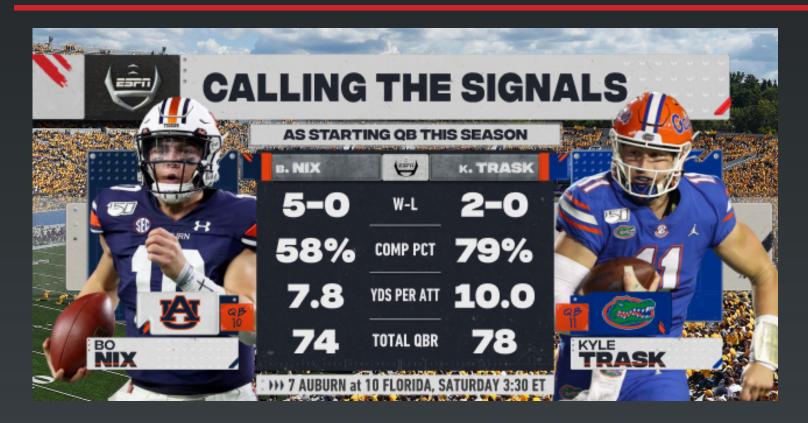

### **Template Name:**

9120 Player & 9120\_Team

#### **Description:**

Fullscreen Player or Team **Comparison 8 Stats** 

#### **Notes:**

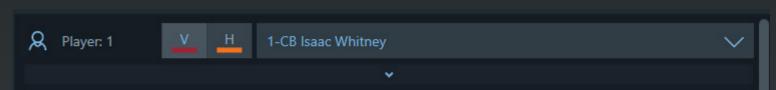

Use player or team dropdown to review stat fields. NumberOfLines = "1-8"

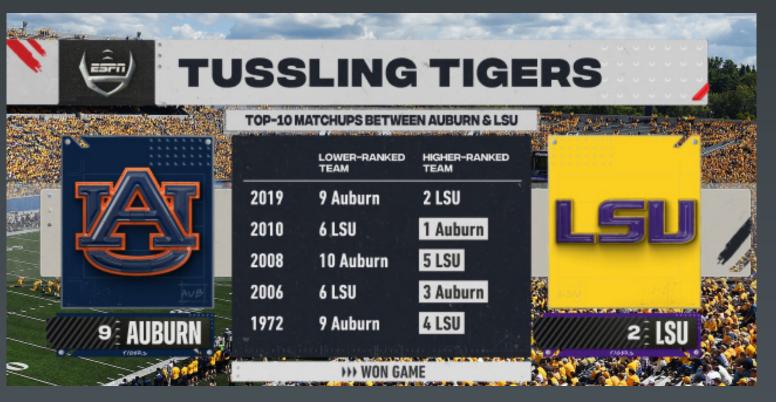

### Template Name: 9121\_Team

**Fullscreen Team Comparison** 3 Column 12 rows

NumberOfLines = "1-12" NumberOfColumns = "1-3"

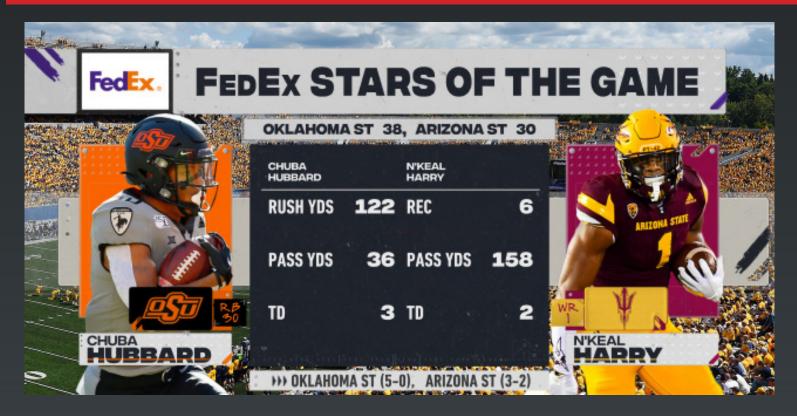

### **Template Name:** 9123 Player

8 Lines

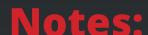

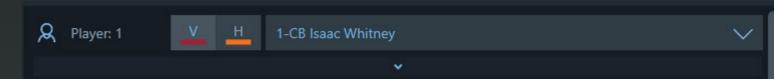

Fullscreen Player Comparison Use player or team dropdown to review stat fields. NumberOfLines = "1-8"

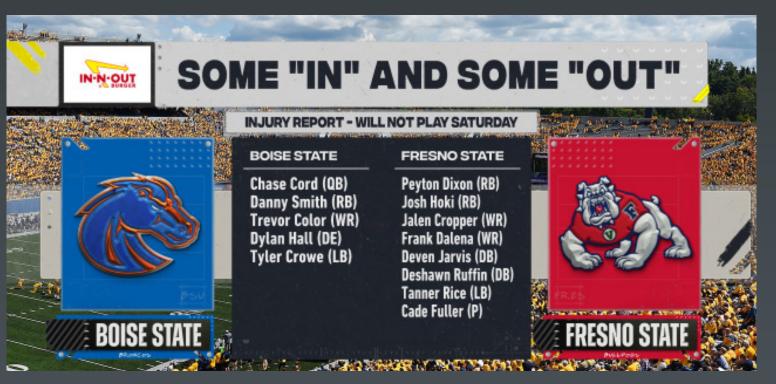

### Template Name: 9124\_Team

Fullscreen Team Comparison 2 Column 12 rows

NumberOfLines = "1-12"

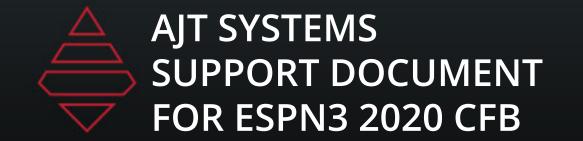

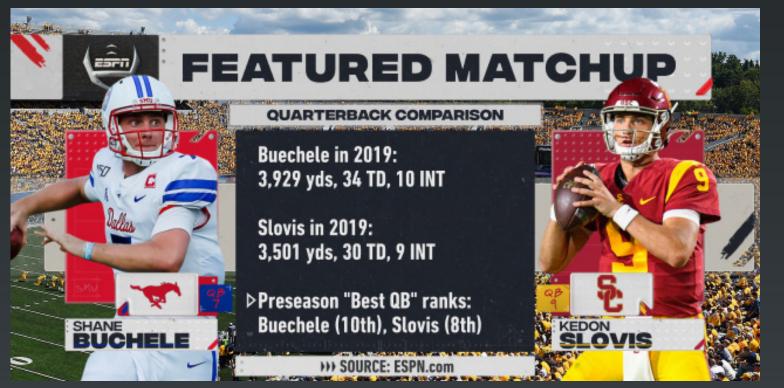

### **Template Name:**

9125 Player

### **Description**:

Fullscreen 2 Player 12 Lines

#### Notes:

NumberOfLines = "1-8"

Highlight\_Line = any input in the data field will add an arrow to that line. Remove the input to remove the arrow.

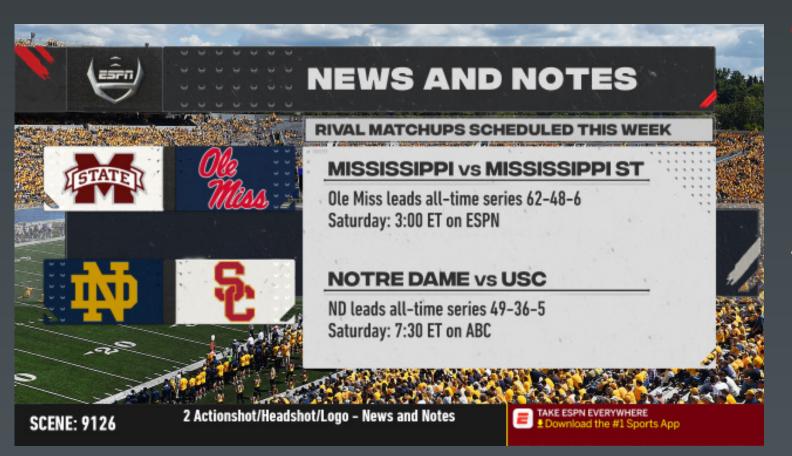

#### **Template Name:**

9126 Player

#### **Description:**

Fullscreen 3-6 teams with 1-3 topics

#### Notes

NumberOfTopics = "1-3"

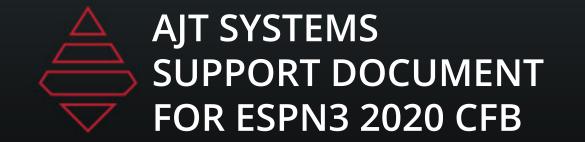

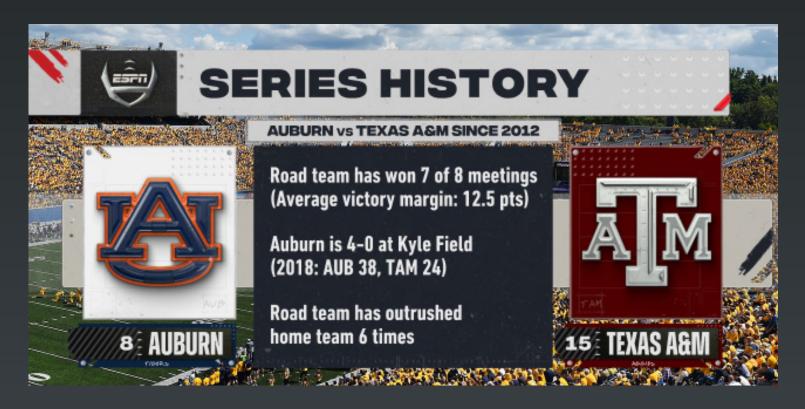

**Template Name:** 9128

**Description:** Fullscreen 2 Team 4 lines

**Notes:** 

NumberOfLines = "1-4"

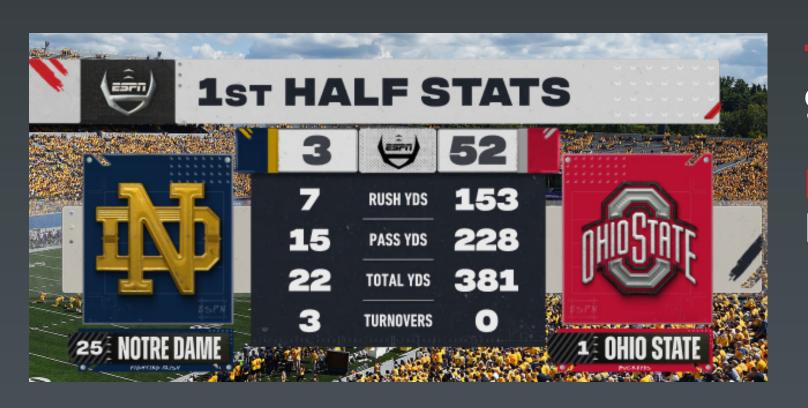

**Template Name:** 9129

Description:

Fullscreen Team 6 Lines

Notes:

NumberOfLines = "1-6"

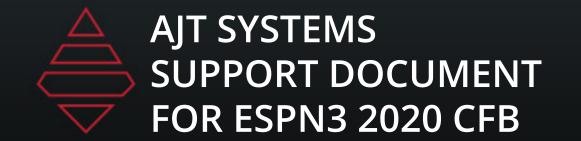

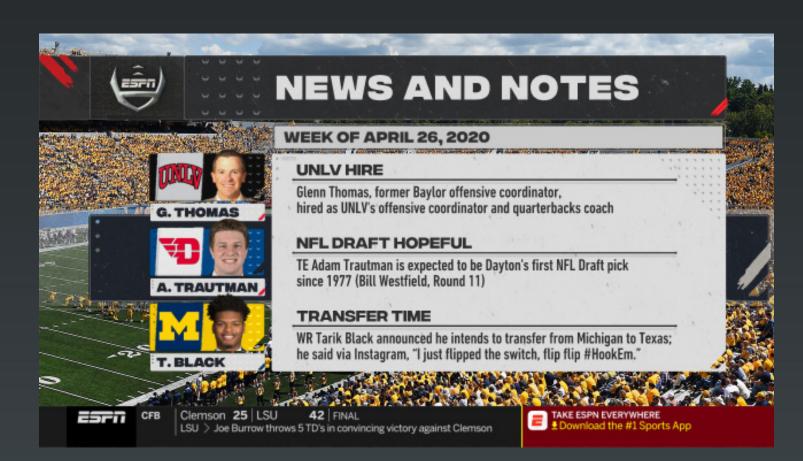

Template Name:

9133\_Player & \_Team

Description:

Fullscreen 3-6 Player/Team with 1-3 Topics

Notes:

NumberOfTopics = "1-3"

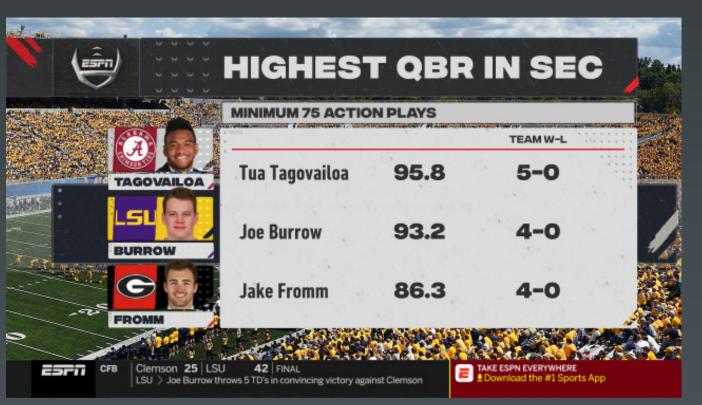

Template Name:

9135\_Player & \_Team

**Description:** 

Fullscreen 3-6 Player/Team with 1-10 Line with 1-5 Columns

Votes:

NumberOfLines = "1-10" NumberOfColumns = "1-5"

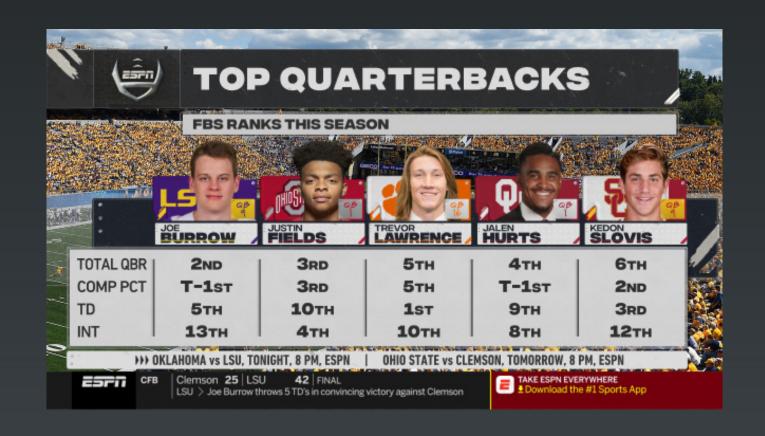

Template Name: 9150\_Player & \_Team

### Description:

Fullscreen 3-5 Player/Team with 1-5 Lines

#### **Notes**:

NumberOfLines = "1-5" NumberOfColumns = "3-5"

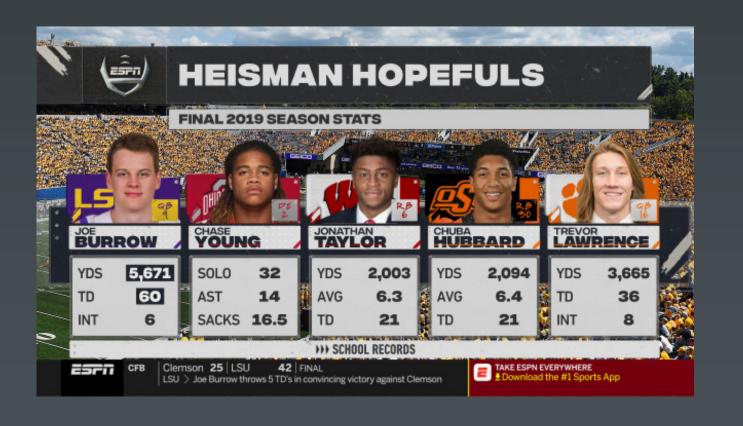

Template Name

9151\_Player & \_Team

#### **Description:**

Fullscreen 3-5 Player/Team with 1-5 Lines

#### Notes:

NumberOfLines = "1-5" NumberOfColumns = "3-5" Use Player/Team dropdown to fill in the stats

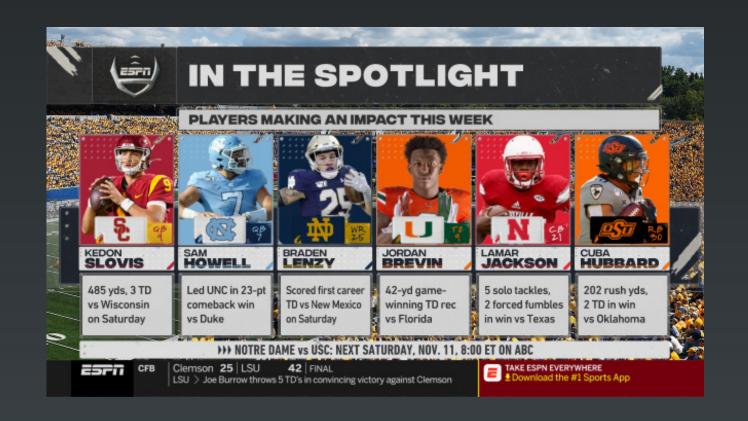

**Template Name:** 

9156\_Player & \_Team

**Description:** 

Fullscreen 3-6 Player/Team with 1-3 Lines

Notes:

NumberOfColumns = "3-6"
Use Player/Team dropdown to fill in the lines

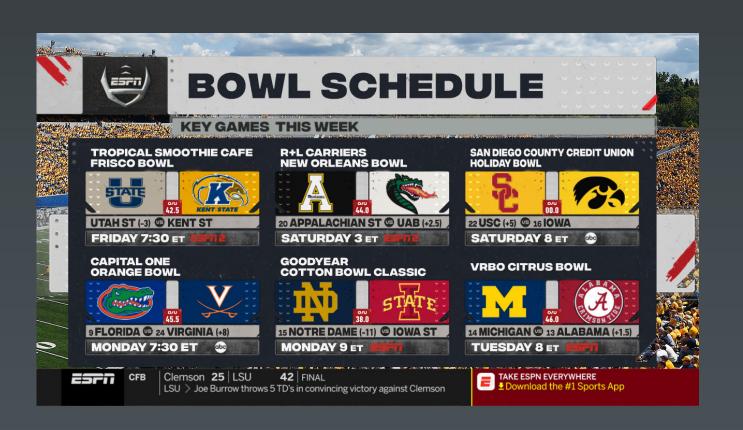

Template Name:

9161

Description:

6 Game schedules

Notes:

NumberOfGames = "1-6"

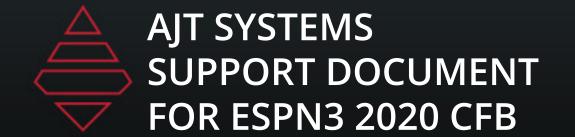

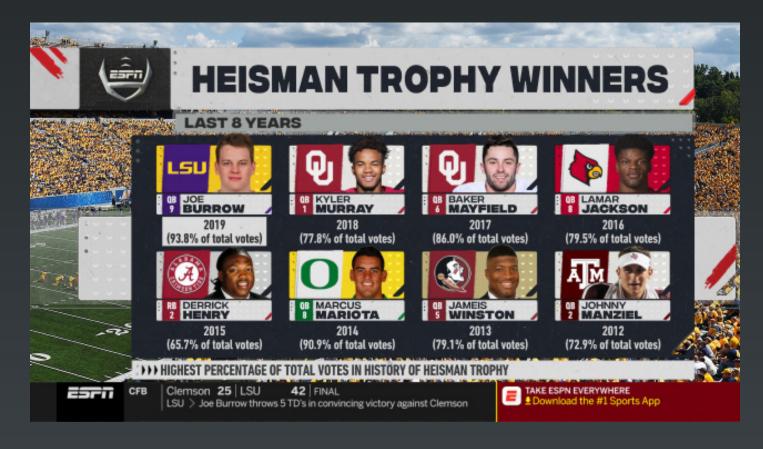

Template Name: 9180\_Player & \_Team

Fullscreen 6-8 Player/Team with 1-2 Lines

#### **Notes:**

Use Player/Team dropdown to fill in the lines

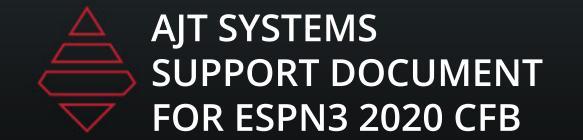

# Dropin

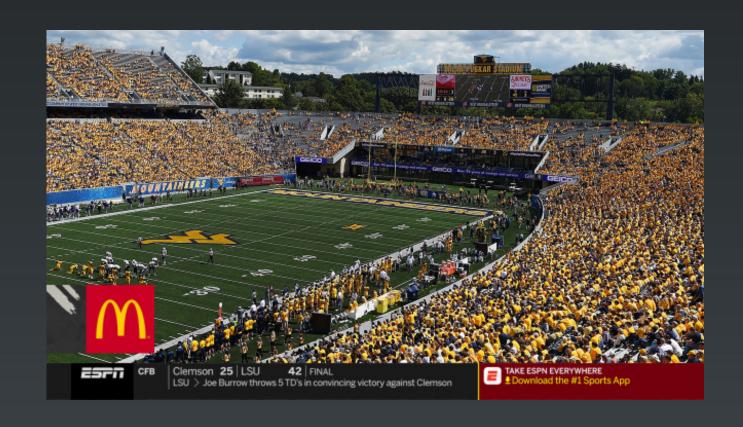

Template Name: 9670

**Description:**Stand alone Sponsor chip

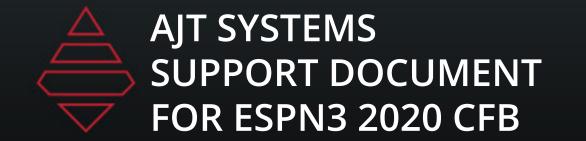

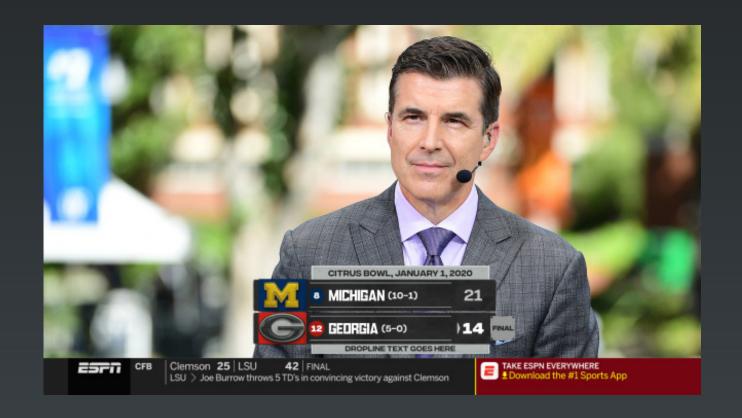

**Template Name:** 9850

**Description:**Current ingame summary

**Notes:** 

Game\_Possession - 1 = Visitor. 2 = Home.

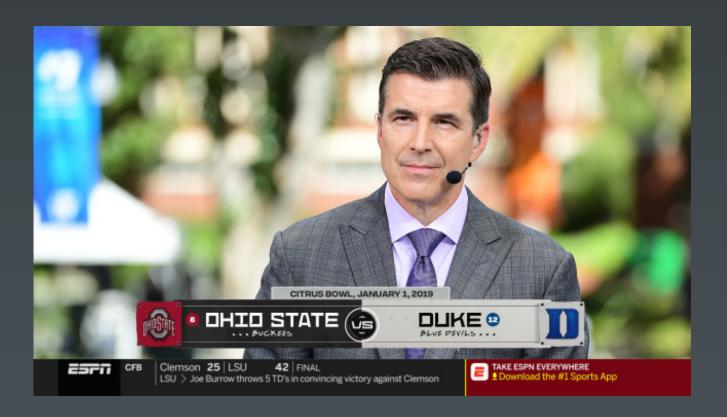

Template Name: 9851

**Description**Matchup

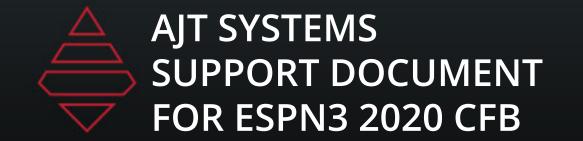

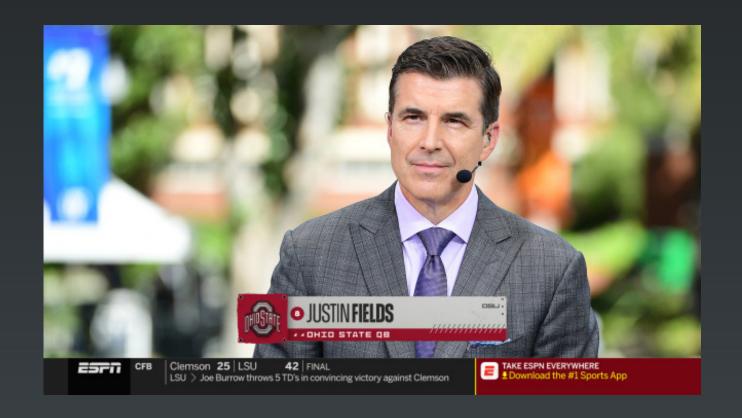

**Template Name:** 9852\_Player

**Description:**Player Selection

**Notes:** 

Use Player dropdown to add Team Rankings.

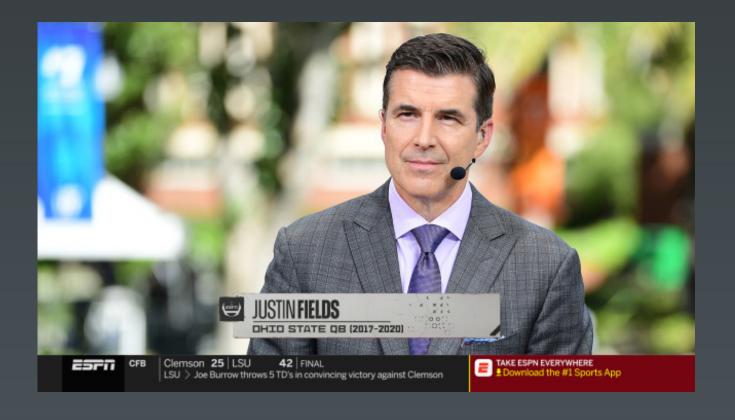

Template Name: 9852\_Player\_Generic

**Description:**Generic Name Input

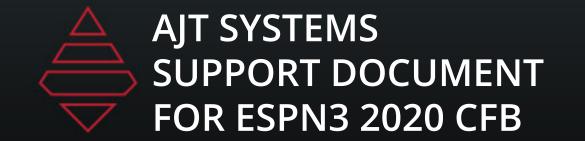

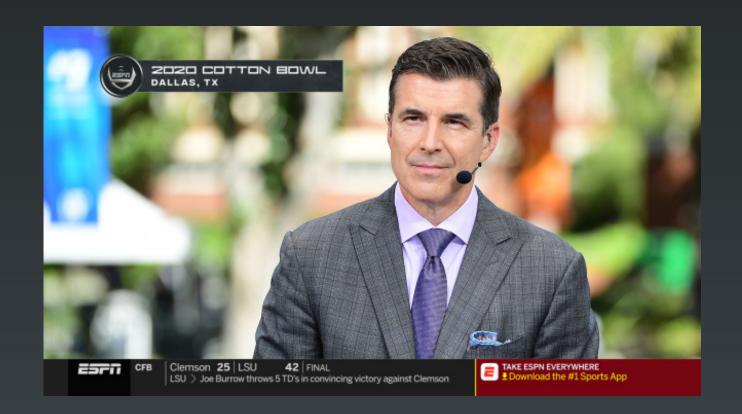

**Template Name:** 9853

**Description:**Two Line Ipper

Template Name: 9854

**Description:**Generic Name Input

**Notes:** 

Use Player dropdown to add Team Rankings.

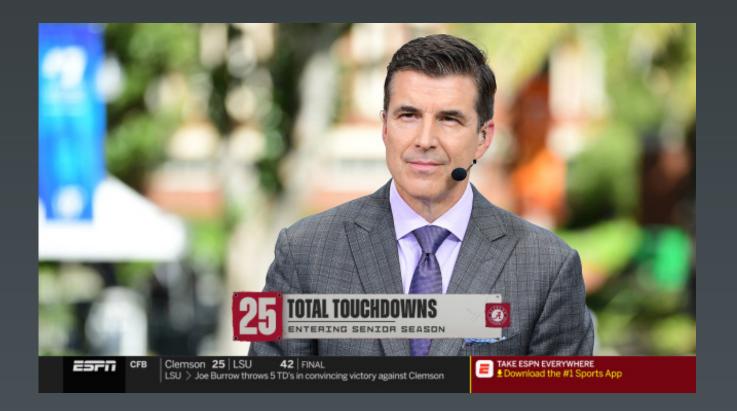

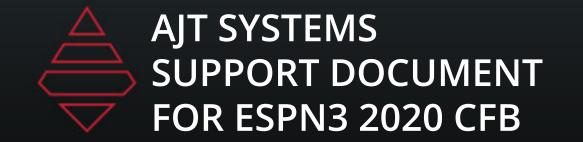

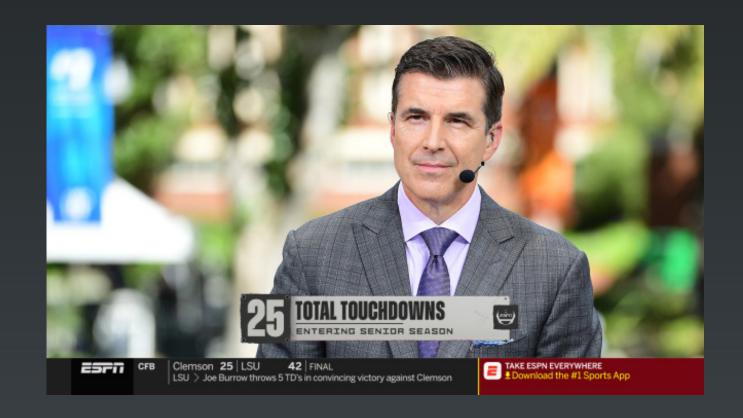

**Template Name:** 9854\_Generic

**Description:**Generic 9854 Graphic

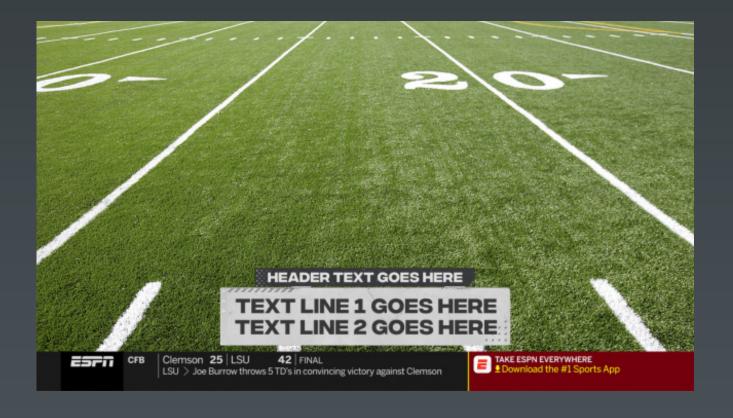

Template Name: 9855

2 Line generic

# Upper

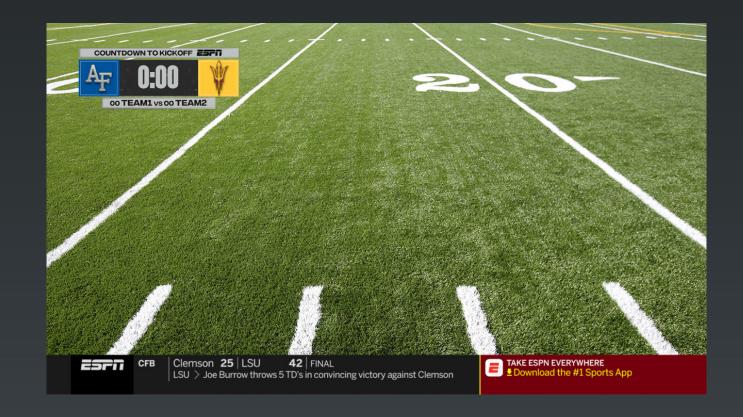

**Template Name:** 9611

**Description:**Countdown Game Clock

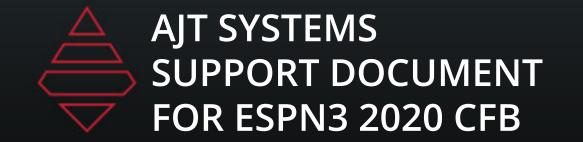

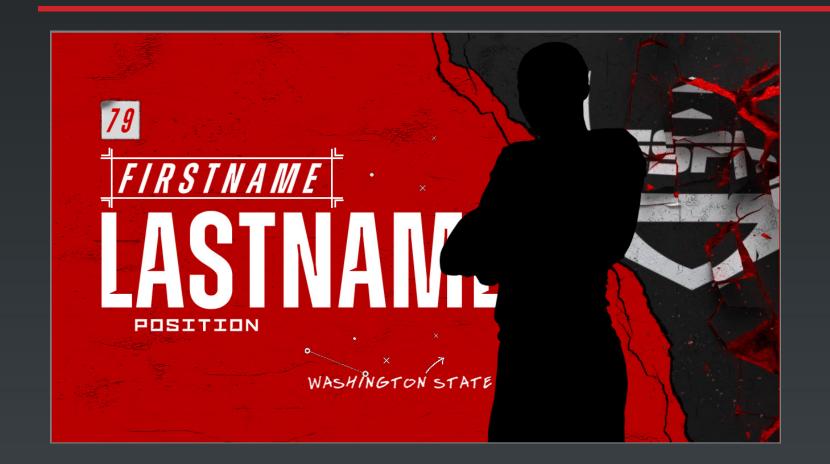

### **Template Name:** 9351

### **Description:** Player Feature

#### **Notes:**

\*Graphic Needs to be offloaded after playout

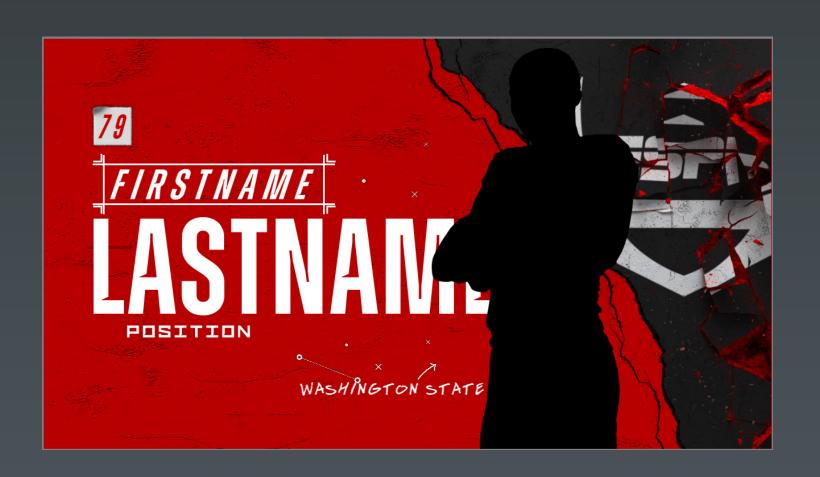

### Template Name: 9352

#### **Description:**

Player Feature Different Intro

#### Notes:

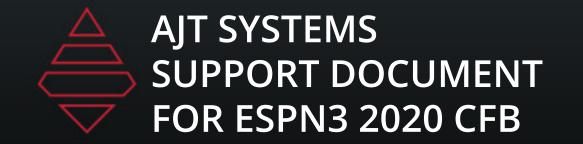

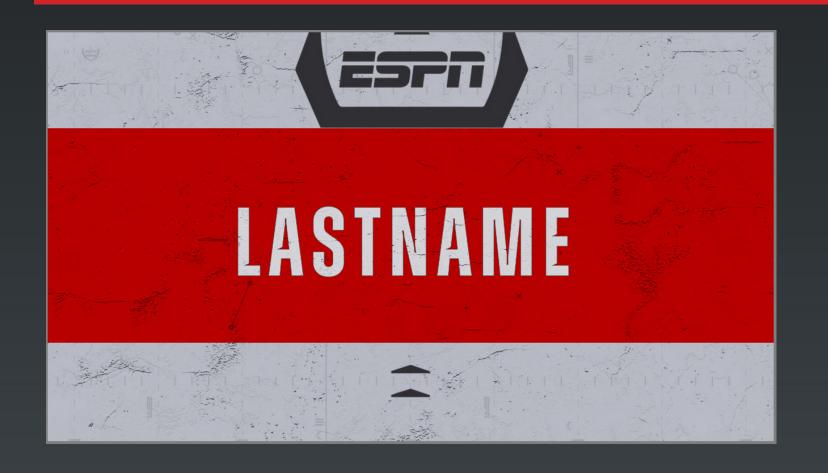

### **Template Name:** 9357

# **Description:**Player Lastname Feature **Notes:**\*Graphic Needs to be

\*Graphic Needs to be offloaded after playout

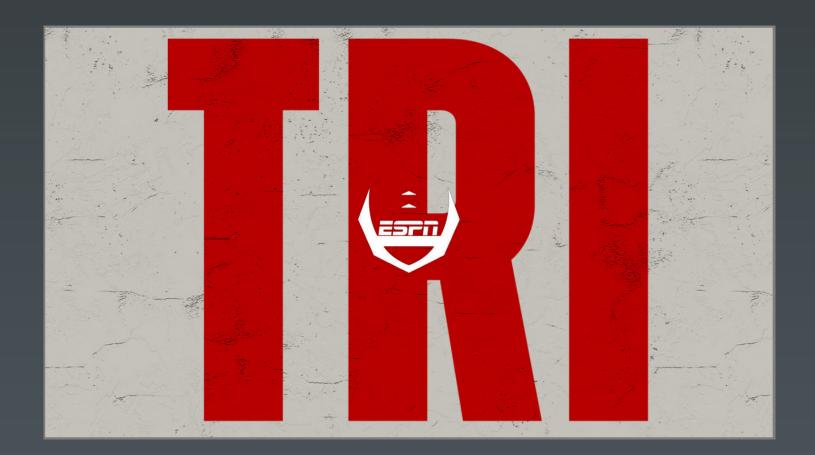

Template Name: 9365

**Description:**Team Feature

#### **Votes:**

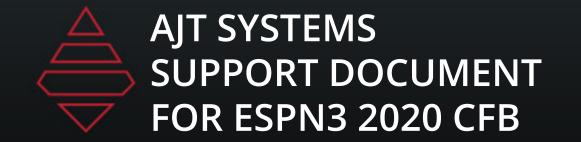

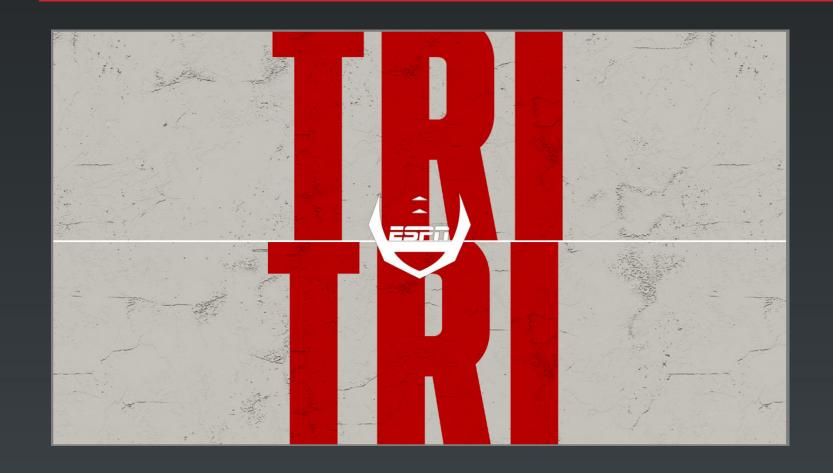

**Template Name:** 9381

Description:
Matchup Feature
Notes:
\*Graphic Needs to be offloaded after playout

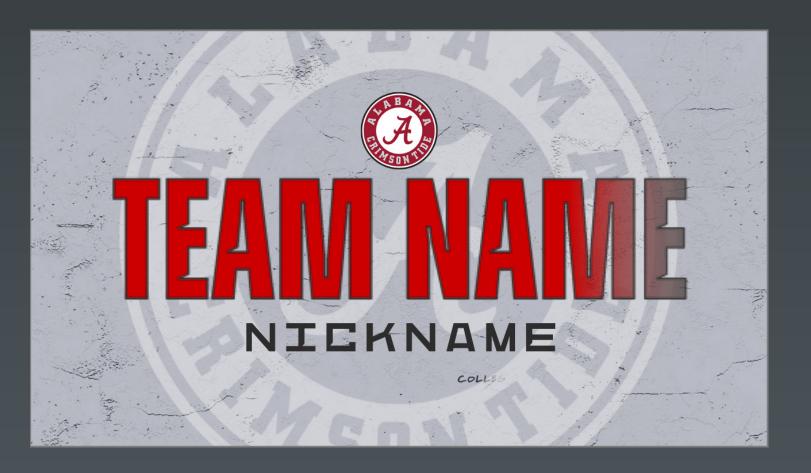

Template Name: 9391

**Description:**Team Feature

**Votes:** 

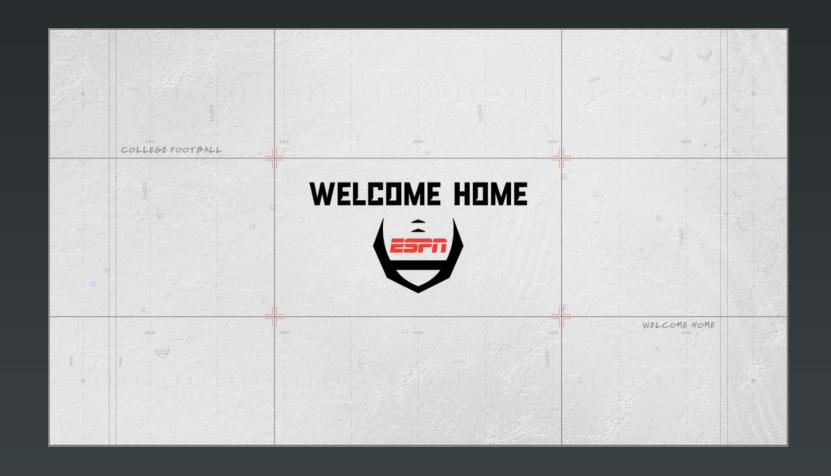

**Template Name:** 9394

**Description:** 

4 Line scroll text

Notes:

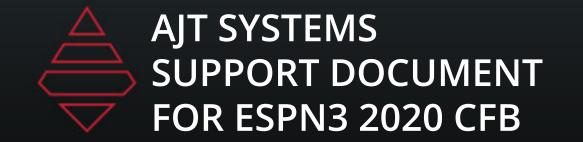

# Big Numbers

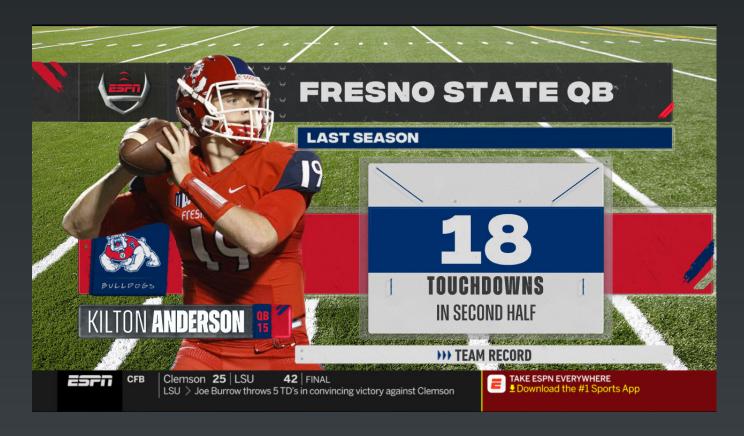

**Template Name:** 9570

**Description:** 

Single Player Feature Stat

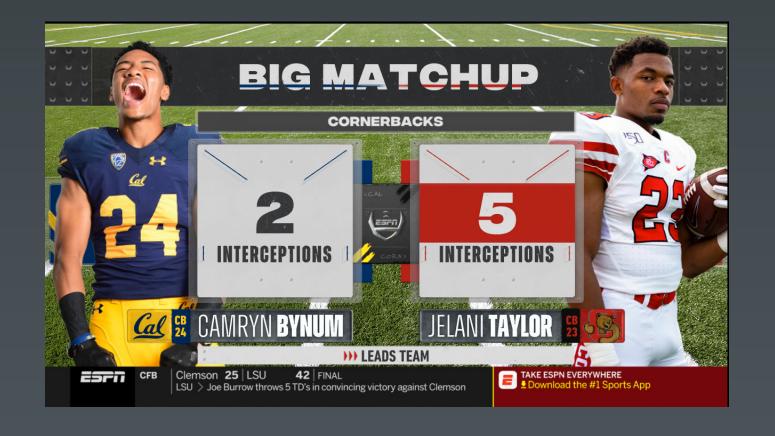

Template Name: 9571 & 9571 Team

Player comparison stats

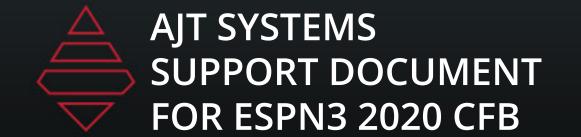

# Big Numbers

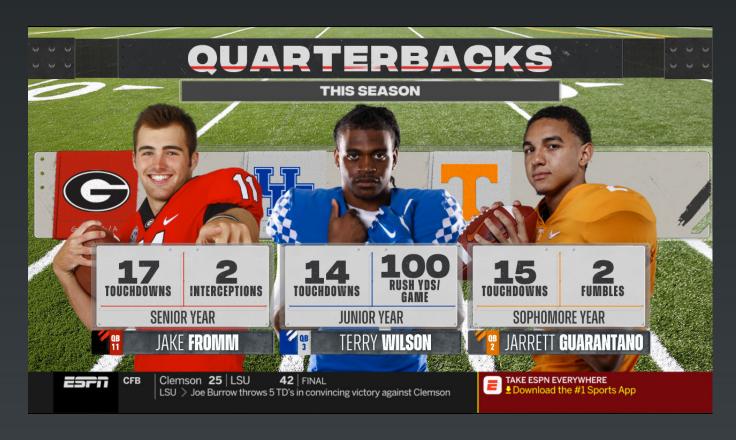

**Template Name:** 9572 & 9572 Team

**Description:** 

3 Player Stats